# Microsoft® Jump Start

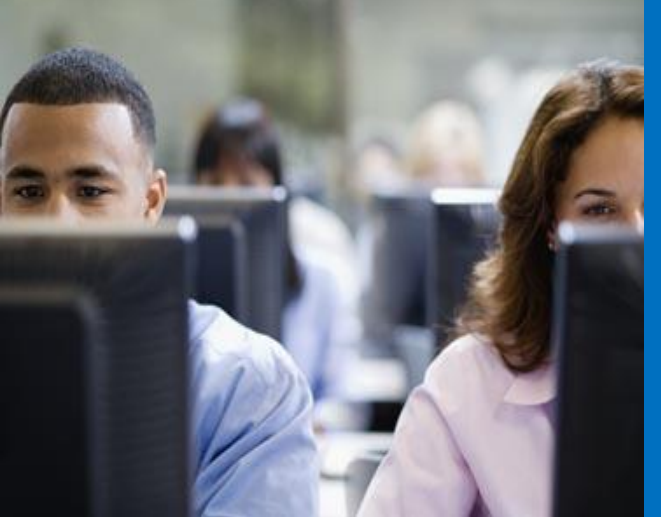

# M4: Managing Storage for Windows Server 2012

**Rick Claus** | Technical Evangelist | Microsoft **Ed Liberman** | Technical Trainer | Train Signal

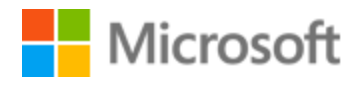

#### Jump Start Target Agenda | Day One

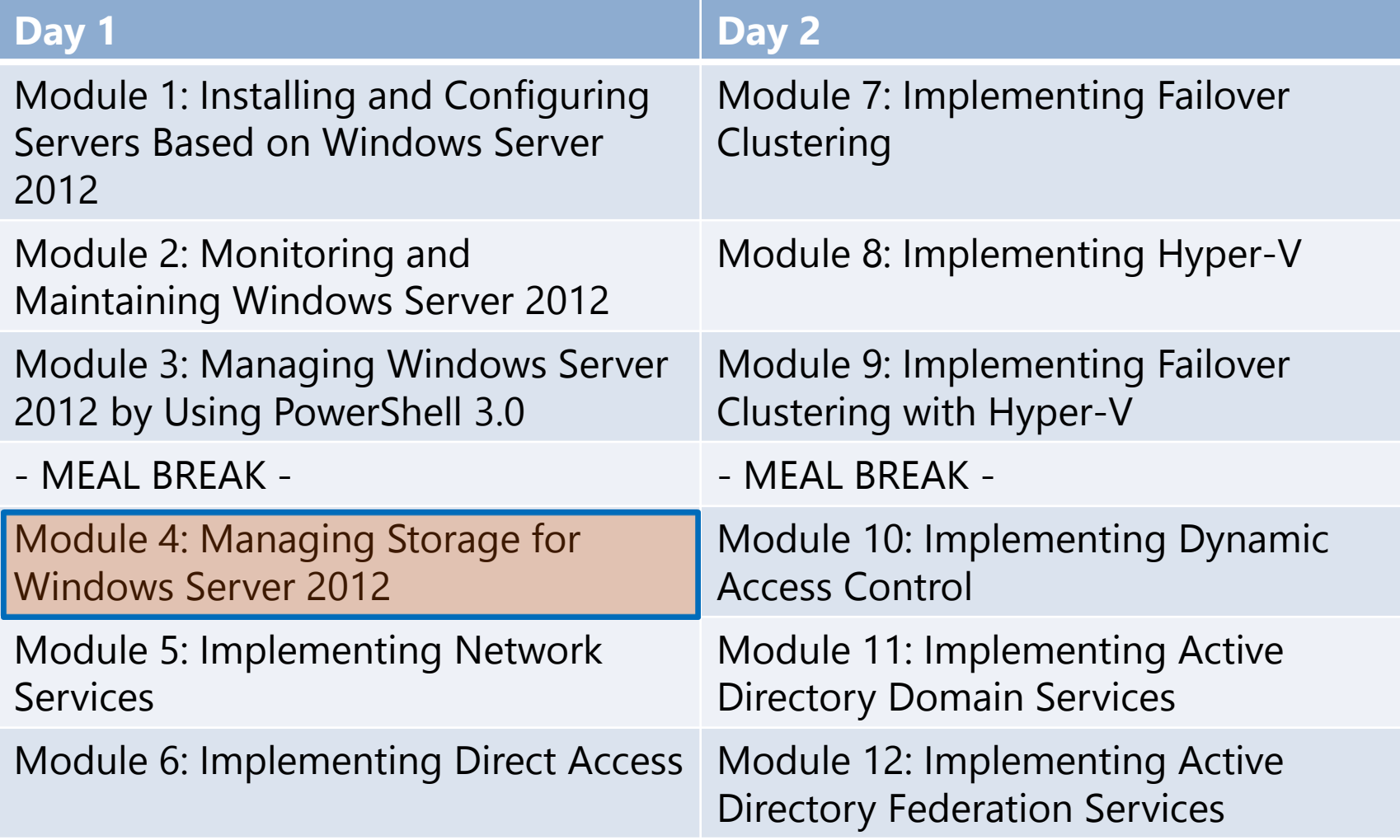

#### Module Overview

- New Features in Windows Server 2012 Storage
- Configuring iSCSI Storage
- Configuring Storage Spaces in Windows Server 2012
- Configuring BranchCache in Windows Server 2012

#### File and Storage Services in Windows Server 2012

- Multiterabyte volumes
- Data deduplication
- iSCSI target server
- Storage spaces and storage pools
- Unified remote management of File and Storage Services in Server Manager
- Windows PowerShell cmdlets for File and Storage Services

#### What Is Data Deduplication?

- Data deduplication identifies and removes duplications within data without compromising its integrity or fidelity with the ultimate goal to store more data on less space
- When you enable data deduplication on a volume, a background task runs with low-priority that:
	- 1. Segments data into small, variable sized chunks
	- 2. Identifies duplicate chunks
	- 3. Replaces redundant copies with a reference
	- 4. Compresses chunks
- You should consider using deduplication for the following areas:

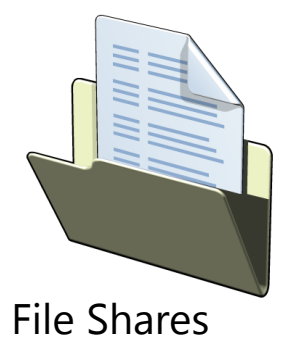

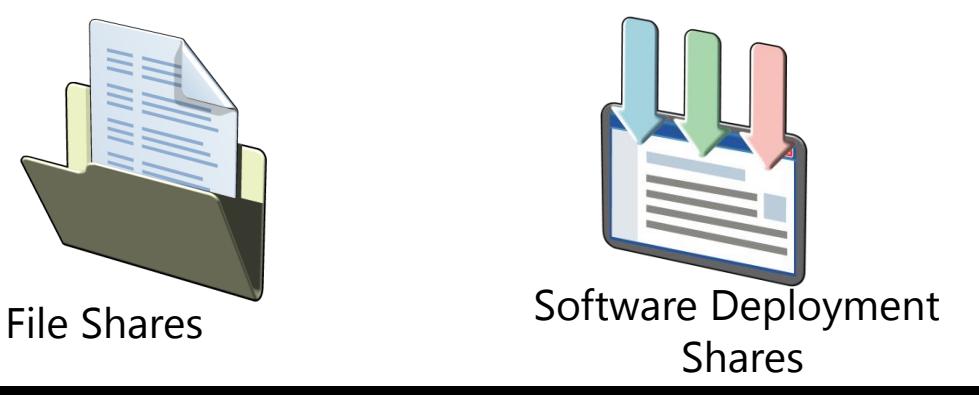

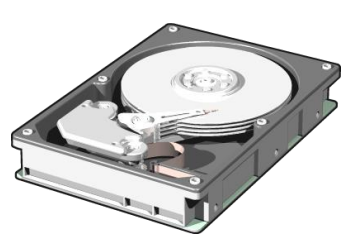

VHD Libraries

#### DEMO: Configuring Data Deduplication

• In this demonstration, you will see how to configure data deduplication

#### What Are Thin Provisioning and Trim Storage?

- Thin provisioning is the ability to allocate storage space just-in time
- Trim storage is the ability to reclaim storage that is no longer needed
- Thin provisioning and trim storage are available by default in Windows Server 2012; no feature or role needs to be installed
	- Thin provisioning and trim storage include the following capabilities:
		- Identification
		- Notification
		- Optimization

You can use the File Server Resource Manager to manage and classify data that is stored on file servers

- File Server Resource Manager includes the following features:
	- File classification infrastructure
	- File management tasks
	- Quota management
	- File screening management
	- Storage reports
- The new features in File Server Resource Manager include:
	- Dynamic Access Control
	- Manual classification
	- Access-denied assistance
	- **File management tasks**
	- Automatic classification

#### What Are Basic and Dynamic Disks?

## • **Basic disks:**

- –Are disks initialized for basic storage
- –Are the default storage for Windows

# • **Dynamic disks:**

- Can be modified without restarting Windows
- Provide several options for configuring volumes

# • **Disk volume requirements include:**

- System volume for hardware specific files required to start the server
- Boot volume for the operating system files

#### What is the new Resilient File System (ReFS)?

- Metadata integrity with checksums
- Integrity streams providing optional user data integrity
- Allocation on write transactional model
- Large volume, file, and directory sizes (278 bytes with 16-KB cluster size)
- Storage pooling and virtualization
- Data striping for performance and redundancy
- Disk scrubbing for protection against latent disk errors
- Resiliency to corruptions with salvage
- Shared storage pools across machines

#### Removed and Deprecated Features

- The following features are removed and deprecated in Windows Server 2012:
	- Storage Manager for Storage Area Networks (SANs) snap-in
	- Storage Explorer snap-in
	- SCSIport host-bus adapter driver
	- File Server Resource Manager command-line tools • FRS
	- Share and Storage Management snap-in
	- Shared Folders snap-in
	- VDS provider

#### What Is iSCSI?

#### iSCSI transmits SCSI commands over IP networks

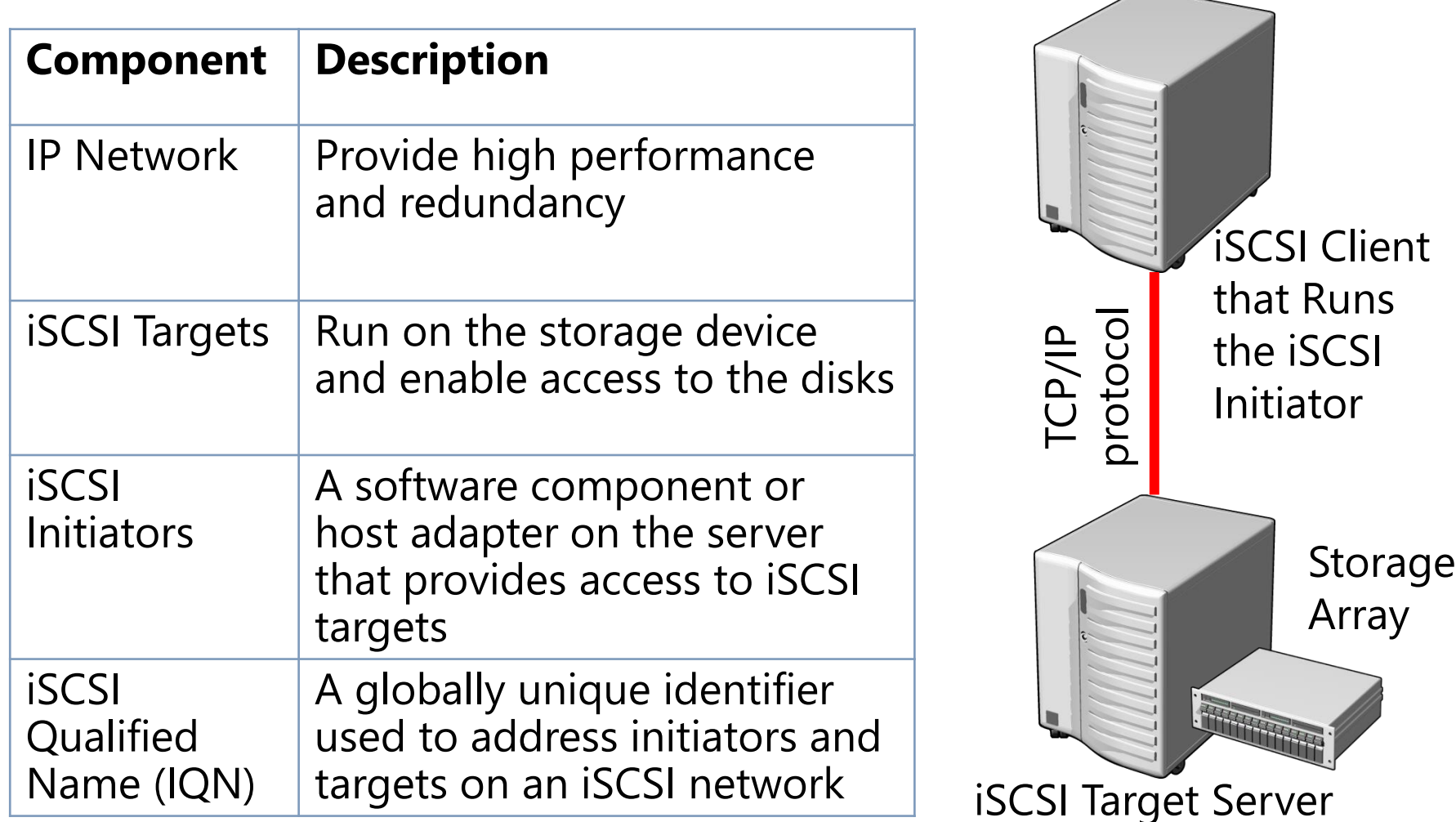

#### iSCSI Target Server and iSCSI Initiator

The iSCSI target server:

- Is available as role service in Windows Server 2012
- Provides the following features:
	- Network/diskless boot
	- Server application storage
	- Heterogeneous storage
	- Lab environments

The iSCSI initiator:

- Runs as a service in the operating system
- Installed by default on Windows 8 and Windows Server 2012; just needs to be started

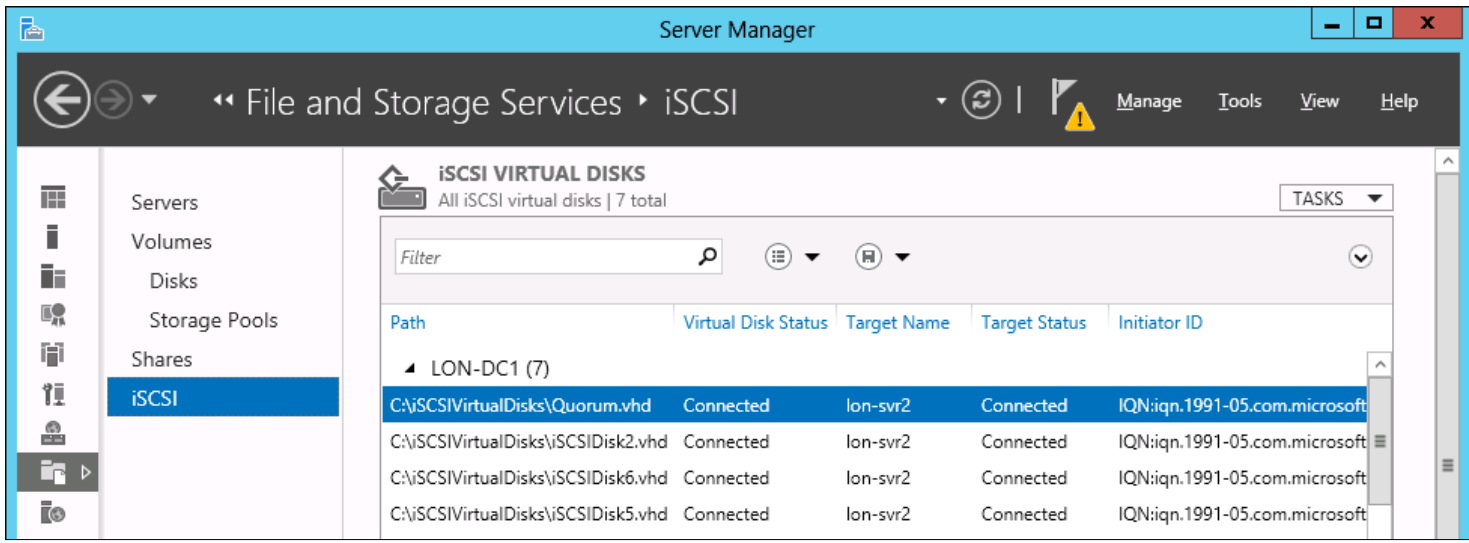

#### Advanced iSCSI Configuration Options

#### **Locating iSCSI storage. There are two approaches:**

- iSCSI SendTargets. Use this command to receive a list of targets from an iSCSI target server
- iSNS. Use this for larger networks; similar to DNS, iSNS stores iSCSI targets

Configuring iSCSI for high availability. There are two technologies:

- MCS. In the event of a failure, all outstanding iSCSI commands are reassigned to another connection automatically
- MPIO. If you have multiple network interface cards (NICs) in your iSCSI initiator and iSCSI target server, you can use MPIO to provide failover redundancy during network outages

#### DEMO: Configuring iSCSI Target

• In this demonstration, you will see how to configure an iSCSI target

#### DEMO: Connecting to the iSCSI Storage

• In this demonstration, you will see how to connect to the iSCSI storage

You can use storage spaces to add physical disks of any type and size to a storage pool and create highly-available virtual disks from it

To create a virtual disk, you need the following:

- One or more physical disks
- Storage pool that includes the disks
- Virtual drives (or storage spaces) that are created with disks from the storage pool
- Disk drives that are based on virtual drives

Virtual drives are not VHDs; they should be considered as a drive in Disk Manager

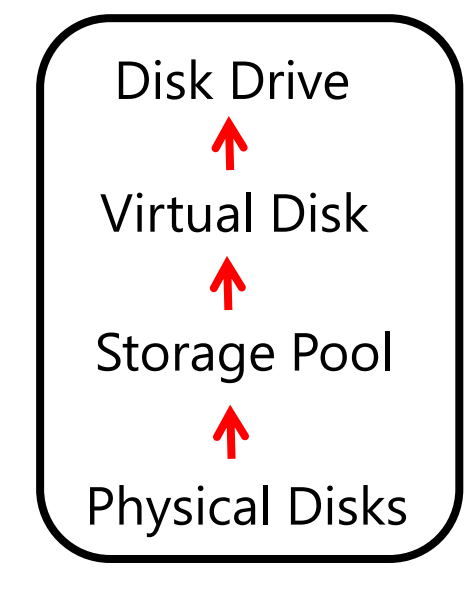

To optimally use storage spaces in your environment, you should consider the following features:

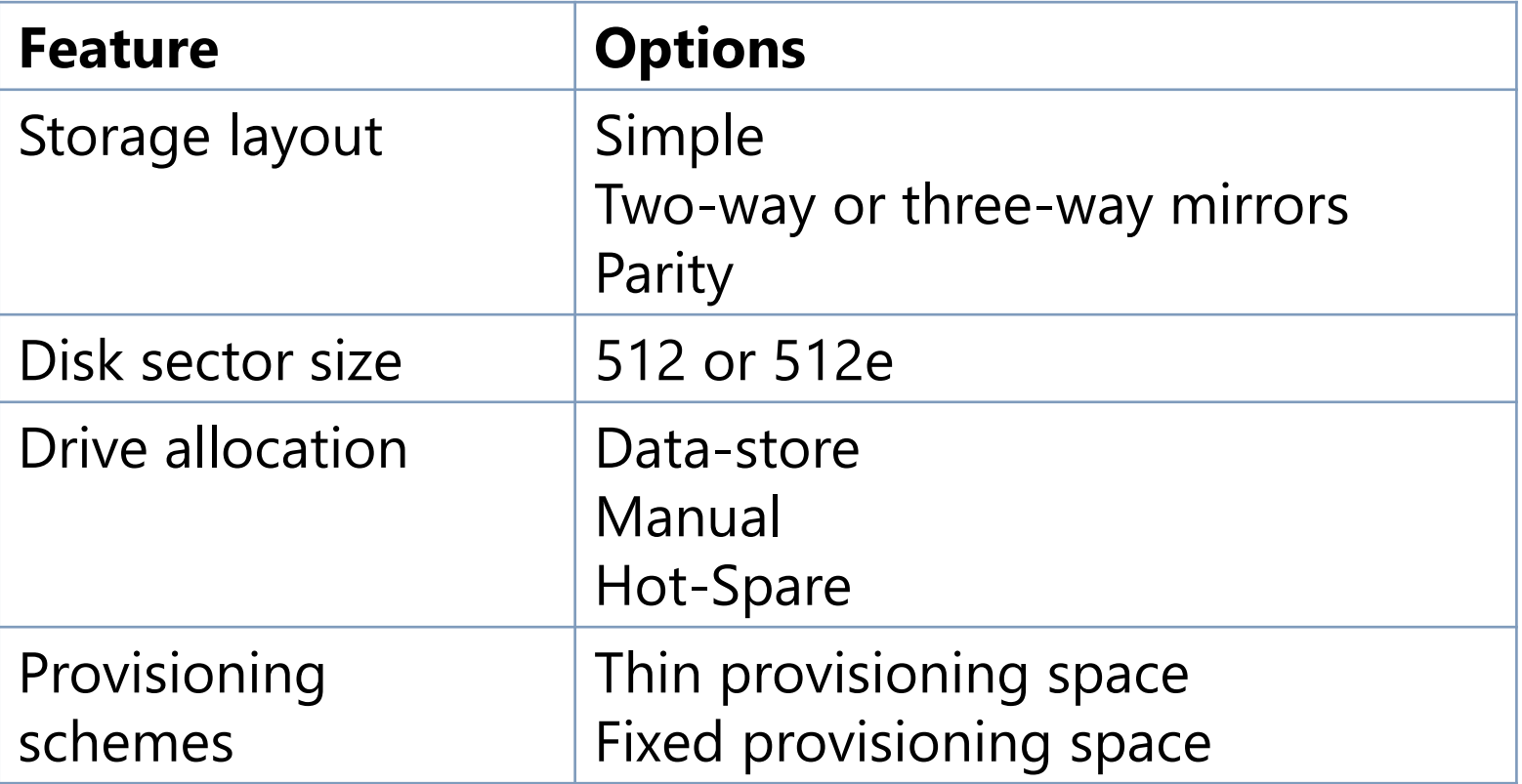

To support failover clustering, all assigned drives must support a multi-initiator protocol, such as Serial-Attached SCSI (SAS)

#### DEMO: Configuring a Storage Space

• In this demonstration, you will see how to configure a storage space

#### DEMO: Implementing Redundant Storage Spaces

• In this demonstration, you will see how to implement redundant storage spaces

#### How Does BranchCache Work?

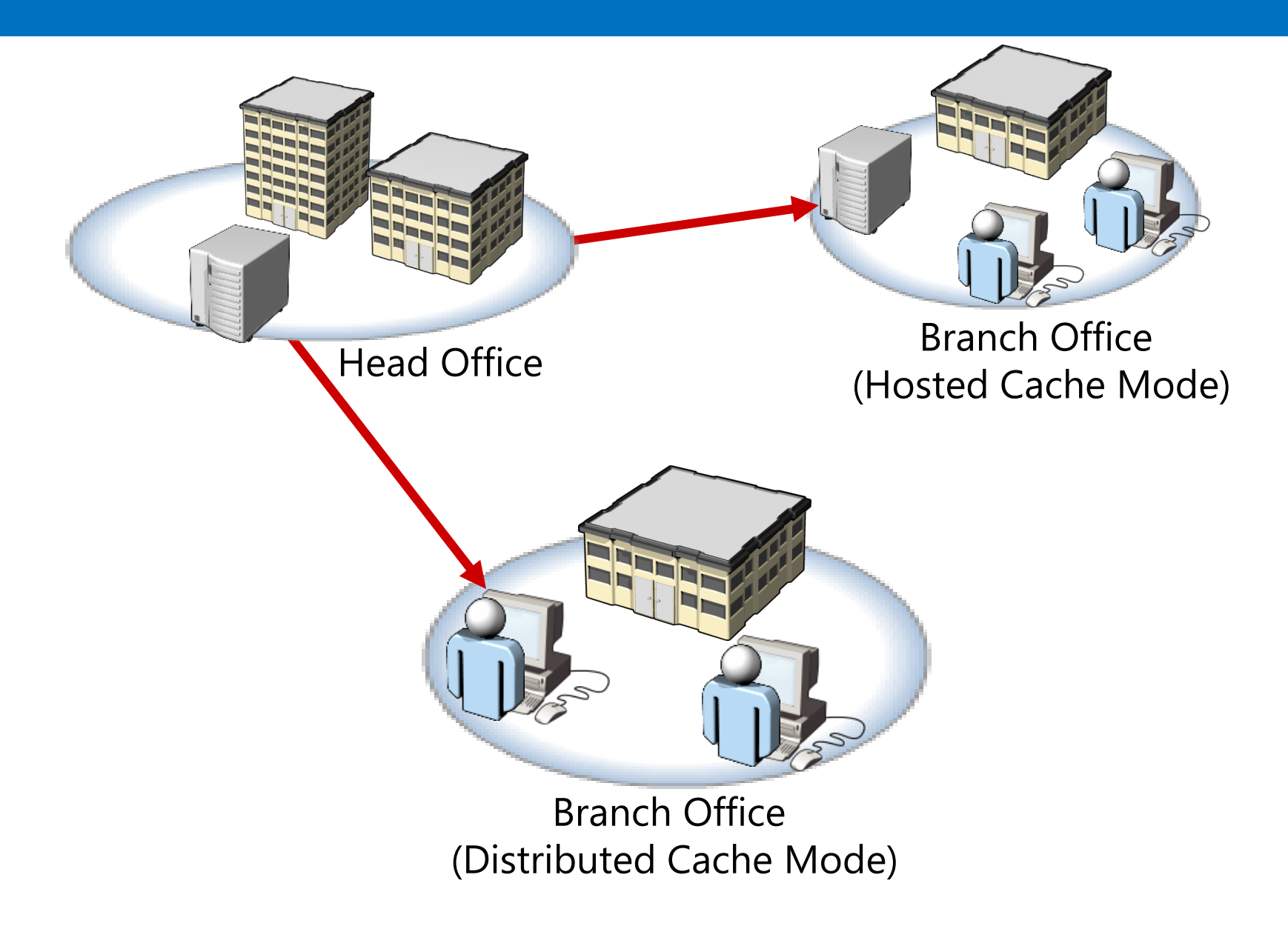

#### BranchCache Requirements

#### Requirements for using **BranchCache**

- Install the BranchCache feature or the BranchCache for Network Files feature on the server that is hosting the content
- Configure client computers, either by using Group Policy or the netsh command

#### Requirements for Distributed and Hosted Cache modes

- In the Distributed Cache mode, no server is required in the branch office; just Windows 7, Windows 8 or Windows Server 2008 R2 or later as client computers are required
- In the Hosted Cache mode, Windows Server 2012 server must be configured for BranchCache host in the branch office
- The BranchCache host server must have a digital certificate

#### Configuring BranchCache Server Settings

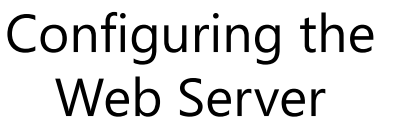

Í.

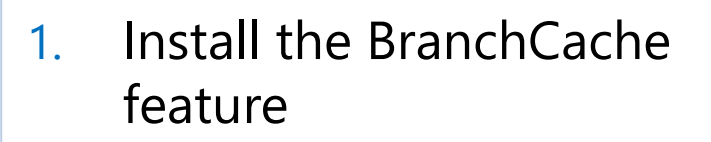

Configuring the File Server

- 1. Install BranchCache for Network Files role service
- 2. Enable BranchCache on the server
- 3. Enable BranchCache on file shares

Configuring the Hosted Cache Server

- 1. Add the BranchCache feature to the Windows Server 2012 server
- 2. Configure BranchCache with a trusted certificate

## Configuring BranchCache Client Settings

To enable and configure BranchCache, you need to perform the following steps:

- 1. Enable BranchCache
- 2. Enable the Distributed Cache mode or Hosted Cache mode
- 3. Configure the client firewall

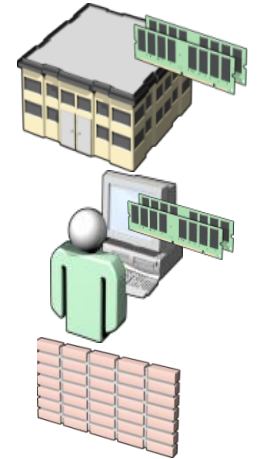

You can modify BranchCache settings and perform additional configuration tasks, such as:

- Setting the cache size
- Setting the location of the Hosted Cache server
- Clearing the cache
- Creating and replicating a shared key for using in a server cluster

#### Monitoring BranchCache

The BranchCache monitoring tools include:

- The netsh branchcache show status all command
- Event Viewer
- Performance counters

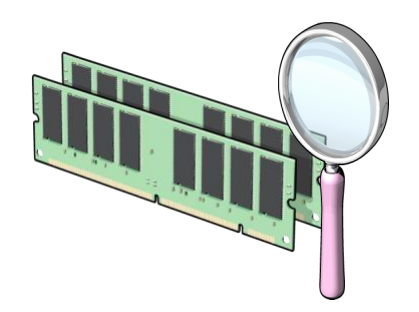

- Why would you implement MPIO together with iSCSI? What problems would you solve with this?
- Why must you have the iSCSI initiator component?
- You moved LON-SVR1 to its own OU. Why?
- When would you consider implementing BranchCache into your own organization?

# **HE Microsoft**

© 2012 Microsoft Corporation. All rights reserved. Microsoft, Windows, and other product names are or may be registered trademarks and/or trademarks in the U.S. and/or other countries. The information herein is for informational purposes only and represents the current view of Microsoft Corporation as of the date of this presentation. Because Microsoft must respond to changing market conditions, it should not be interpreted to be a commitment on the part of Microsoft, and Microsoft cannot quarantee the accuracy of any information provided after the date of this presentation. MICROSOFT MAKES NO WARRANTIES, EXPRESS, IMPLIED OR STATUTORY, AS TO THE INFORMATION IN THIS PRESENTATION.